# Título do artigo Article Title

#### Resumo

*Resumo resumo resumo resumo resumo resumo resumo resumo resumo resumo resumo resumo resumo resumo resumo resumo resumo resumo resumo resumo resumo resumo resumo resumo resumo resumo resumo resumo resumo resumoresumo resumo resumo resumo resumo resumo resumo resumo resumo resumoresumo resumo resumo resumo resumo resumo resumo resumo resumo resumo resumo resumo. Palavras-chave: blá, blá, blá.*

*Abstract abstract abstract. Keywords: blá, blá, blá.*

## IMPORTANTE: como o Museu Emílio Goeldi não aceita artigos com referenciação e compilação de lista automáticas, recomendo usar o Acrobat pro DC pra exportar o pdf em formato doc (doumento do word 97-2003) que retira todos os links que existem entre as citações e a referência bibliográfica.

### INSTRUÇÕES AOS AUTORES

O Boletim do Museu Paraense Emílio Goeldi. Ciências Humanas aceita colaborações em português, espanhol, inglês e francês para as seguintes seções:

Artigos Científicos – textos analíticos originais, resultantes de pesquisas com contribuição efetiva para o avanço do conhecimento. De 15 até 30 laudas.

Artigos de Revisão – textos analíticos ou ensaísticos originais, com revisão bibliográfica ou teórica de determinado assunto ou tema. De 15 até 30 laudas.

Notas de Pesquisa – relato preliminar mais curto que um artigo, sobre observações de campo, dificuldades e progressos de pesquisa em andamento, enfatizando hipóteses, comentando fontes, resultados parciais, métodos e técnicas utilizados. Até 15 laudas.

Memória – seção que se destina à divulgação de acervos ou seus componentes que tenham relevância para a pesquisa científica; de documentos transcritos parcial ou integralmente, acompanhados de texto introdutório; e de ensaios biográficos, incluindo obituário ou memórias pessoais. Até 20 laudas. Debate – ensaios críticos sobre temas da atualidade. Até 15 laudas.

Resenhas Bibliográficas – texto descritivo e/ou crítico de obras publicadas na forma impressa ou eletrônica. Até cinco laudas.

Teses e Dissertações – descrição sucinta, sem bibliografia, de dissertações de mestrado, teses de doutorado e livre-docência. Uma lauda. O Boletim do Museu Paraense Emílio Goeldi. Ciências Humanas publica resumos de teses e dissertações, mas não publica capítulos de teses ou de dissertações. Entendida a necessidade e o interesse acadêmico na divulgação de resultados oriundos da formação em nível de pós-graduação, recomenda-se, para esses casos, a produção de artigo científico com texto distinto do original, dando ênfase ao que se destaca na pesquisa da tese ou dissertação e com uso de citação direta onde adequado.

Clique [AQUI](http://editora.museu-goeldi.br/bh/instrucoes_v2019.pdf ) para obter as instruções em PDF

### CADASTRAMENTO

O(s) autor(es) deve(m) realizar o cadastro (Login/Senha), criando uma conta pessoal na plataforma online, na seção "CRIAR UMA CONTA", e preencher corretamente o perfil. O cadastramento/criação de uma conta precisa ser feito somente uma vez. Após isso, a conta deve ser usada para todas as submissões de trabalhos, revisões e pareceres. Ao submeter o artigo, é necessário que todos os autores realizem cadastro na base de identificação acadêmica internacional ORCID, disponível em http://orcid.org/. O cadastro é necessário para autores e coautores.

### ENCAMINHAMENTO

Para submeter um novo trabalho, o autor precisa fazer o login na plataforma online e clicar em "AUTOR". Após realizar este passo, o autor deve buscar a janela "PAINEL AUTOR" e iniciar o processo de submissão através do link "INICIAR NOVA SUBMISSÃO", no qual deverá realizar os sete passos:

- Etapa 1: Tipo, título e resumo º Escolher o tipo de trabalho (artigo, resenha etc.). º Preencher o título do trabalho. º Fornecer o resumo.
- Etapa 2: Carregamento de arquivos º Fazer o upload do(s) arquivo(s). (Pelo menos um dos arquivos deve representar o documento pricipal).
	- Etapa 3: Atributos º Acrescentar palavras-chave (3 até 6).
- Etapa 4: Autores e instituições º Especificar se o submissor é o próprio autor ou se é um terceiro. º Especificar autor de correspondência. º Fornecer a contribuição do CRediT.
- Etapa 5: Avaliadores º Especificar revisores da sua preferência e/ou aqueles que gostaria de evitar.
- Etapa 6: Detalhes e comentários º Especificar quem financiou a pesquisa. º Declarar que o trabalho foi submetido exlusivamente para o Boletim e ainda não foi publicado. º Declarar que o trabalho está conforme as normas éticas da disciplina. º Afirmar que os arquivos submetidos estão completamente anônimos, para possibilitar avaliação por pares. º Declarar se há conflito de interesse. No caso de haver, especificar.
- Etapa 7: Avaliar e submeter º Verificar se todas as informações e arquivos estão completas, visualizar a prova em PDF e concluir a submissão, clicando em "SUBMETER".

A revista possui um Conselho Científico. Os trabalhos submetidos são primeiramente avaliados pelo

Editor ou por um dos Editores Associados. O Editor reserva-se o direito de sugerir alterações nos trabalhos recebidos ou devolvê-los, caso não estejam de acordo com os critérios exigidos para publicação. Uma vez aceitos, os artigos seguem para avaliação dos pares (peer-review). Os artigos são analisados por dois especialistas, no mínimo, que não integram a Comissão Editorial e emitem pareceres independentes.

Caso haja discordância entre os pareceres, o trabalho é submetido a outro(s) especialista(s). Caso mudanças ou correções sejam recomendadas, o trabalho é devolvido ao(s) autor(es), que terão um prazo de 30 dias para elaborar nova versão.

Após a aprovação, os trabalhos são publicados por ordem de chegada. O Editor Científico também pode determinar o momento mais oportuno.

A publicação implica cessão integral dos direitos autorais do trabalho à revista. A declaração para a cessão de direitos autorais é enviada pela secretaria por email ao autor de correspondência, após a aceitação do artigo para publicação. O documento deve ser assinado por todos os autores.

### PREPARAÇÃO DE ORIGINAIS

Todas as submissões devem ser enviadas por meio da plataforma de submissão online ScholarOne. Os originais devem ser enviados

1. Em Word, com fonte Times New Roman, tamanho 12, entrelinha 1,5, em laudas sequencialmente numeradas. Os trabalhos de linguística indígena devem utilizar fonte compatível com o padrão Unicode, como Arial, Calibri, Cambria, Déjà Vu, Tahoma e outras que incluam todos os símbolos fonéticos da IPA.

Times New Roman é preferível, mas inclui IPA em Unicode somente a partir das últimas edições de

Windows. Nunca improvisar símbolos do IPA usando letras comuns com tachamento.

2. Da primeira página, devem constar:

a. título (no idioma do texto e em inglês);

#### b. resumo;

#### c. abstract;

#### d. palavras-chave e keywords

3. Os originais não podem incluir o(s) nome(s) do(s) autor(es) e nem agradecimentos.

4. Deve-se destacar termos ou expressões por meio de aspas simples.

- 5. Apenas termos científicos latinizados e palavras em língua estrangeira devem constar em *itálico*.
	- 6. Os artigos deverão seguir as recomendações da APA 6th Edition Citation Guide para uso e apresentação de citações e de referências.

7. Tabelas devem ser digitadas em Word, sequencialmente numeradas, com legendas claras.

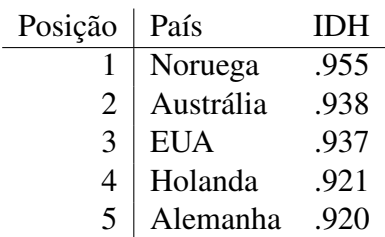

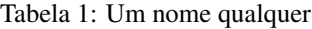

8. Todas as figuras (ilustrações, gráficos, imagens, diagramas etc) devem ser apresentadas em páginas separadas e numeradas, com as respectivas legendas, e submetidas na plataforma online em arquivos à parte. Devem ter resolução mínima de 300 dpi e tamanho mínimo de 1.500 pixels, em formato JPEG ou TIFF, obedecendo, se possível, as proporções do formato de página do Boletim, nos limites de 16,5 cm de largura e 20 cm de altura (para uso em duas colunas) ou 8 cm de largura e 20 cm de altura (para uso em uma coluna). As informações de texto presentes nas figuras, caso possuam, devem estar em fonte Arial, com tamanho entre 7 e 10 pts .

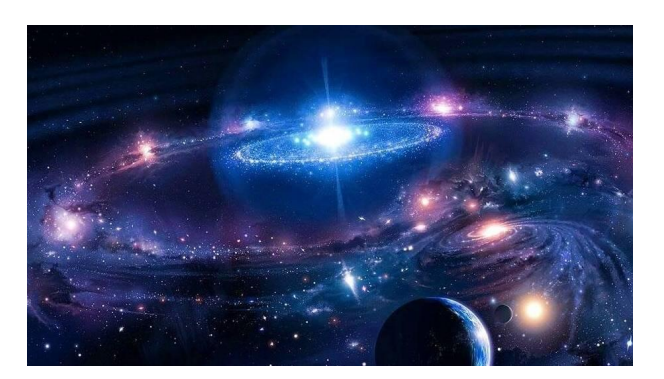

Figura 1: Exemplo com 8cm (Fonte: Mapoteca do Instituto de Geociências da Universidade de São Paulo).

9. Figuras feitas em programas vetoriais podem ser enviadas, preferencialmente, em formato aberto, na extensão .cdr (X5 ou inferior), .eps ou .ai (CS5 ou inferior).

- 10. O texto do artigo deve, obrigatoriamente, fazer referência a todas as tabelas, gráficos e ilustrações. 11. Seções e subseções no texto não podem ser numeradas.
- 12. Somente numeração de páginas e notas de rodapé devem ser automáticas. Textos contendo numeração automatizada de seções, parágrafos, figuras, exemplos, ou outros processos automatizados, como referenciação e compilação de lista de referências, não serão aceitos.
- 13. Observar cuidadosamente as regras de nomenclatura científica, assim como abreviaturas e convenções adotadas em disciplinas especializadas.

14. Notas de rodapé devem ser numeradas em algarismos arábicos e utilizadas apenas quando imprescindíveis, nunca como referências.

15. Citações e referências a autores no decorrer do texto devem subordinar-se à seguinte forma: sobrenome do autor (não em caixa alta), ano, página(s). Exemplos: (Goeldi, 1897, p. 10); Goeldi (1897, p. 10).

16. Todas as obras citadas ao longo do texto devem estar corretamente referenciadas ao final do artigo, e todas as referências no final do artigo devem ser citadas no texto.

Texto – Deve ser composto de seções NÃO numeradas e, sempre que possível, com introdução, marco teórico, desenvolvimento, conclusão e referências . Evitar parágrafos e frases muito longos. Optar pela voz passiva, evitando o uso da primeira pessoa do singular e do plural ao longo do texto.

Siglas devem inicialmente ser escritas por extenso. Exemplo: "A Universidade Federal do Pará (UFPA) prepara novo vestibular".

Citações com menos de 40 palavras devem estar dentro do parágrafo e entre aspas duplas ("); citações com 40 ou mais palavras devem ser destacadas do texto, com recuo de 1,3 cm da margem esquerda

### AGRADECIMENTOS

#### Note que a primeira versão submetida é para avaliação anônima e deve estar sem agradecimentos.

Agradecimentos – Devem ser sucintos: créditos de financiamento; vinculação a programas de pós-graduação e/ou projetos de pesquisa; agradecimentos pessoais e institucionais. Nomes de pessoas e instituições devem ser escritos por extenso, explicando o motivo do agradecimento.

# REFERÊNCIAS

Devem ser listadas ao final do trabalho, em ordem alfabética, de acordo com o sobrenome do primeiro autor. No caso de mais de uma referência de um mesmo autor, usar ordem cronológica, do trabalho mais antigo ao mais recente. Todas as referências devem seguir as recomendações da APA (já configurado no template)

Teste de citação: (Albuquerque & Lucena., [2003,](#page-5-0) p. 68) Ston e Rowley [\(1974\)](#page-5-1) (Baugher, [2002,](#page-5-2) p. 435-436) Brum [\(2011\)](#page-5-3) (Campos, [2012\)](#page-5-4) Cazzeta [\(1992\)](#page-5-5)

# REFERÊNCIAS

- <span id="page-5-0"></span>Albuquerque, M. A. G. M. d. & Lucena., V. C. (2003). Sinagoga Kahal Zur Israel retornando à vida do Recife. *Revista de Arqueología Americana*, (22), 63–79.
- <span id="page-5-2"></span>Baugher, S. (2002). New York City. Em C. C. Orser (Ed.), *Encyclopedia of Historical Archaeology* (pp. 435–437). Routledge.
- <span id="page-5-3"></span>Brum, M. S. (2011). *Cidade Alta: história, memórias e estigma de favela num conjunto habitacional do Rio de Janeiro* (tese de doutoramento) [História]. Universidade Federal Fluminense.
- <span id="page-5-4"></span>Campos, C. M. (2012). Cidade na colina: o sítio histórico de São Paulo. Em M. Lobo & J. G. S. Júnior (Eds.), *Urbanismo de colina: uma tradição luso-brasileira.* (Pp. 123–173). Mackenzie.
- <span id="page-5-5"></span>Cazzeta, M. (1992). Arqueologia e Planejamento Urbano. *Anais do I Congresso Latinoamericano sobre Cultura Arquitetônica e Urbanística*, 190–196.
- <span id="page-5-1"></span>Ston, M. & Rowley, T. (1974). *Landscape Archaeology: An Introduction to Fieldwork Techniques on Post-Roman Landscapes*. Newton Abbot: David; Charles.